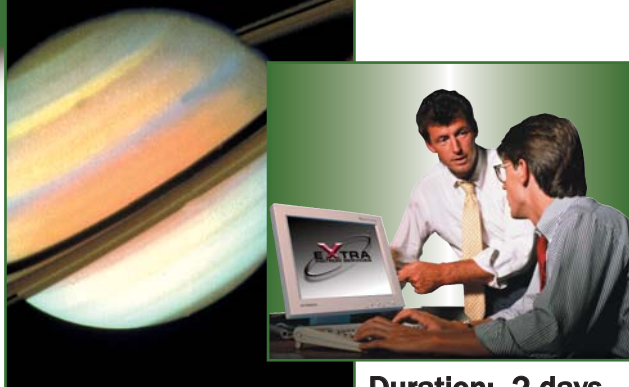

# **Dynatup**® Impulse<sup>m</sup> **Data Acquisition System Operators Course**

Realise the potential of your operator personnel and investment in Instron<sup>®</sup> equipment through comprehensive 'hands--on' interactive instruction.

Duration: 2 days

# **Who Should Attend?**

- New Impulse for Windows<sup>®</sup> operators
- Test instrument operators
- Lab supervisors
- Product engineers, product inspectors
- $\blacksquare$  Anyone interested in advancing their knowledge of the Impulse for Windows software

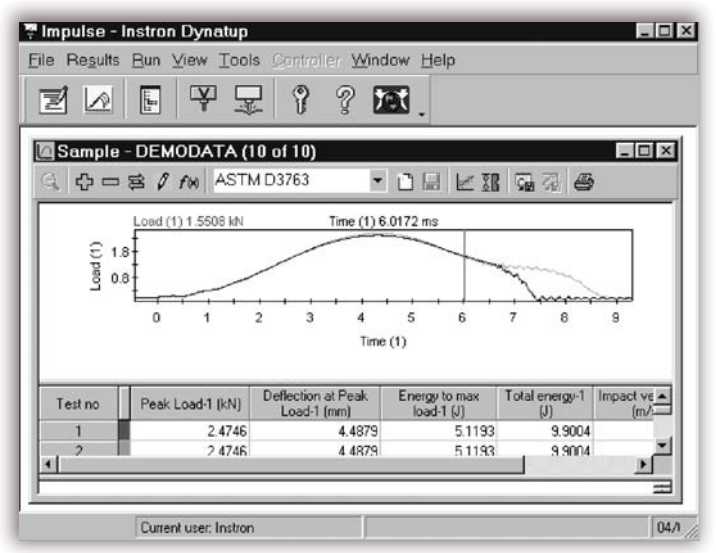

Data display window in workspace.

# **Course Description**

Complete computer training on Impulse for Windows software. Learn how to run tests with Impulse, generate reports and plots and to reanalyze your data. Create your own test methods for your specific application. Learn how to select and add calculations. The course also covers: exporting ASCII files for external databases, setting up yield/failure points and user specified result values.

# **Course Objectives**

## After completing this course, students will be able to:

- Perform tests, generate graphs/reports
- Create and customize Impulse test methods
- Select appropriate report values for your applications
- Understand Impulse data explorer
- $\blacksquare$  Work with samples and results
- $\blacksquare$  Archive sample data for backup
- **Fxport ASCII files for external software use**
- **H** Understand all Impulse dialog boxes
- $\blacksquare$  Set yield and failure points
- $\blacksquare$  Apply user points and plot calculation limits
- Set control limits for OC usage

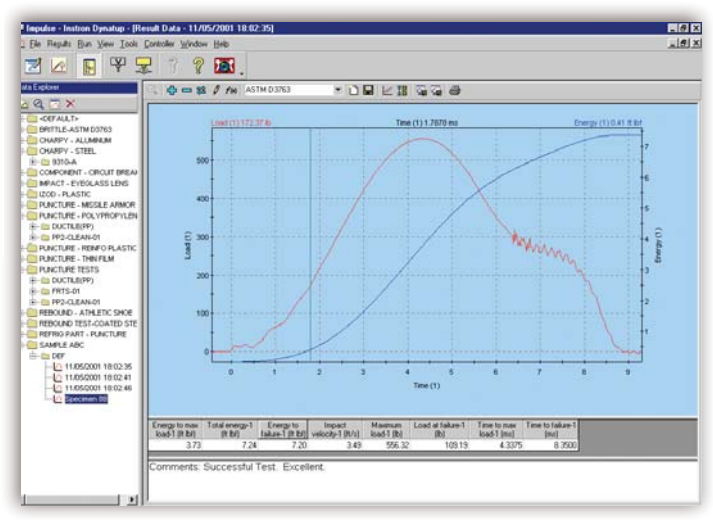

Multi display options.

# **Course Outline**

## Day 1

9:00 a.m. - 4:45 p.m. (approximately)

- Introduction to Impulse™
- System overview, required hardware
- Using the tools menu
- $\blacksquare$  Simulate a typical plastics impact test
- Generate a standard graph/report
- Modifying the standard graph/report
- Creating a new test method
- **Entering impact settings parameters**
- Entering channel 1 tup parameters
- Entering data collection parameters
- Setting control limits
- Exercise #1 review

#### $\overline{?}$ **User Calculation Editor** User calculation to define Tolal energy  $\overline{\phantom{a}}$ Hear Falculation 1  $\overline{\mathbf{r}}$ -Enero lo vield Energy to failure EXF  $\overline{R}$ Sqr Back Clear **Velocitu** -Load  $\mathsf{Log}_{\mathsf{b}}$  $Del$  $\lambda$ -Time  $\mathbf{f}$  $\overline{1}$ ⊶ese<br>⊢Deflection .<br>Nomalized Energy Log  $\bar{I}$  $\overline{z}$  $\theta$  $\overline{9}$ -Dimensions -<br>Slope  $\overline{\phantom{a}}$  $\overline{4}$  $\overline{5}$  $6\phantom{a}$ S'n -Granbical Results  $\mathbb{R}^d$  $\mathbf{1}$  $\overline{c}$  $\overline{3}$ J. -User point #1 Ó  $\overline{1}$ 图 2  $\overline{3}$  $\overline{A}$ Tar Channel [Total energy-1] - [User point #2] Insert button Verify Formula 图 Frenula is valid  $\overline{\mathbb{T}}$ nk weily  $\underline{\mathsf{D}}\mathsf{K}$  $\ensuremath{\mathsf{C}^{\mathsf{a}\mathsf{m}\mathsf{c}\mathsf{d}}}$

User calculation editor.

## Day 2

9:00 a.m. - 4.45 p.m. (approximately)

- Saving data as a sample
- Using the data explorer
- Using the result data window
- **Nodify test method from a result data window**
- Export data in ASCII format
- $\blacksquare$  Set user points and apply start/end plot limits
- $\Box$  Define yield and failure points
- $\blacksquare$  Apply digital filtering to test data
- Calculations review of all available choices
- **Exercise #2 selecting appropriate report values**

### Prerequisites:

- A fundermental operating knowledge of modern PC's including the basic use of MS Windows<sup>®</sup>
- $\blacksquare$  A familiarity with materials testing concepts and principles
- Test instrument operation experience would be an advantage

## Training Material:

Comprehensive training manual included

# To register for a course, please contact us at Telephone: +44 1494 456815 ■ Fax: +44 1494 456667 ■ Email: Extra-Uk@instron.com

## Corporate Headquarters

Instron**®** Corporation 825 University Avenue Norwood, MA 02062-2643 USA Tel: +1 800 564 8378 +1 781 575 5000 Fax: +1 781 575 5725

#### European Headquarters Instron Limited

Coronation Road High Wycombe, Bucks HP12 3SY United Kingdom Tel: +44 1494 464646 Fax: +44 1494 456814

#### Instron S.A. 11 Parc Ariane

Guyancourt, Cedex 78284 Tel: +33 1 39 30 66 30 Fax: +33 1 30 64 67 11

Instron International Ltd Via G Stephenson 94 20157 Milano, MI, Italy Tel: +39 02 390 9101 Fax: +39 02 3900 5302

#### Instron Deutschland GmbH Landwehrstrasse 65 D-64293 Darmstadt Tel: +49 6151 3917 333 Fax: +49 6151 3917 503

Instron Limited Sucursal Spain- Portugal C/ Argenters 2 Parque Tecnológico del Vallés Cerdanyola, Barcelona 08290 Tel: +34 93 594 7561 Fax: +34 93 592 0760

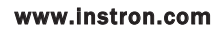

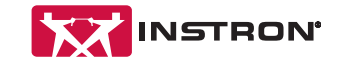

Instron is a registered trademark of Instron Corporation.

Other names, logos, icons and marks identifying Instron products and services referenced herein are trademarks of Instron Corporation and

may not be used without the prior written permission of Instron. Other product and company names listed are trademarks or trade names of their respective companies.

Copyright © 2006 Instron Corporation. All rights reserved. All of the specifications shown in this brochure are subject to change without notice.